## <sup>知</sup> tm使用smartmc纳管tc失败

[配置优化](https://zhiliao.h3c.com/questions/catesDis/361) **[王听宇](https://zhiliao.h3c.com/User/other/157597)** 2022-05-31 发表

## 组网及说明

设备型号:tm:MSR2600-10-X1-WiNe **version 7.1.064, Release tm端无法纳管tc**

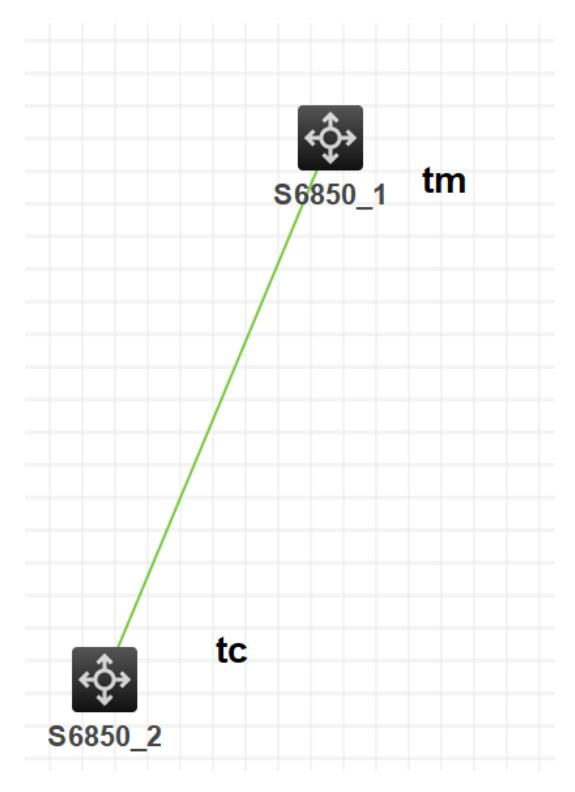

告警信息 关键配置 "<br>smartmc tmpuscreme pnnxs password cipher \$c\$3\$awAmeb2XMO8Mkoibr8zDuuxL/Y+GikcmeB4ibp0= enable<br>smartmc boakup configuration max-number 5<br>undo smartmc backup configuration max-number 5<br>undo smartmc backup configuration in

TC端:

debugging smartmc all

an 5 18:41:15:768 2013 PNNXS\_HX-Swicth NETCONF/6/SOAP\_XML\_LOGIN: admin from A.A.A.A (TM地址) login failed.

## 问题描述

TC端:

debugging smartmc all

an 5 18:41:15:768 2013 PNNXS\_HX-Swicth NETCONF/6/SOAP\_XML\_LOGIN: admin from A.A.A.A (TM地址) login failed.

## 过程分析

tm 和tc只能用vlan 1 纳管, 且两边都使用账号/密码为admin/admin

smartmc tm username 这条命令修改账号密码为admin。admin后, 纳管成功, 改成自定义的账号密码 无法纳管成功

某局点S6520X-54QC-EI网络管理SmartMC[纳管不上的经验案例](https://zhiliao.h3c.com/Theme/details/137899) -知了社区 (h3c.com)